# <span id="page-0-3"></span>**KPI Tabs**

- [Overview](#page-0-0)
- [Creating a KPI Tab](#page-0-1)
- [Using a KPI Tab](#page-0-2)

### <span id="page-0-0"></span>**Overview**

#### [top](#page-0-3)

KPI Tabs are a unique dashboard tab which present reports to the user in the form of KPI metrics. These assist an organisation to understand its goals and objectives – essentially, the direction in which they want the enterprise to progress. To help with this analysis key performance indicators (KPIs) are laid down to assess the present state of the business.

The KPI tab differs from a standard dashboard tab in that Reports are run as a regular task against predefined targets – the results include:

- 1. Current Status
- 2. Trend of the report over time
- 3. Actual versus target and variance
- 4. And the last relevant time period (as displayed below)

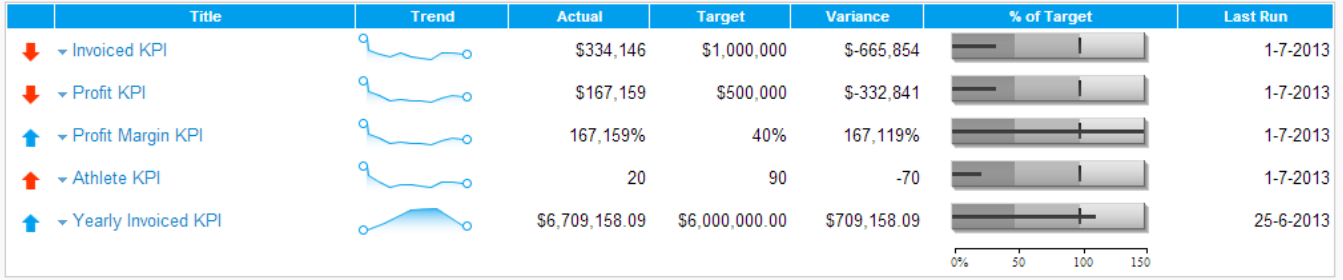

Benefits of this style of tab include:

- 1. Data is easy to interpret users can quickly identify which business measures are on target or not.
- 2. Multiple Metrics can be displayed on a single tab for quick access
- 3. Trends in the report are displayed providing users with an understanding of both current status and direction of the data.

See also: **KPI Tab Tutorial** 

## <span id="page-0-1"></span>Creating a KPI Tab

#### [top](#page-0-3)

- 1. The creation of a KPI tab is similar to a standard tab. Simply click the **Create** option in the main navigation bar, select **Dashboard Tab** > **KPI Tab**.
- 2. This will return you to the tab where you can add reports by searching for them in the report list in the left hand side and dragging them onto portlets.

See [KPI Reports](https://wiki.yellowfinbi.com/display/user80/KPI+Reports) and [Dashboard Overview](https://wiki.yellowfinbi.com/display/user80/Dashboard+Overview) for more information.

### <span id="page-0-2"></span>Using a KPI Tab

[top](#page-0-3)

The KPI tab structure allows you to quickly browse the status and trend of your Key Performance Indicators.

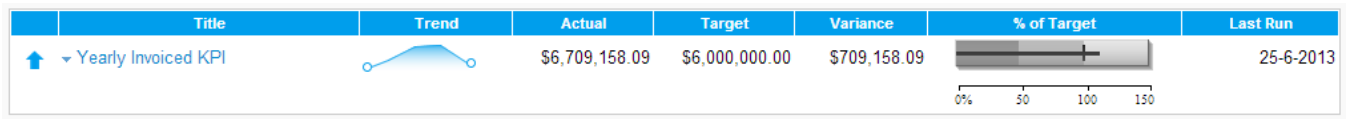

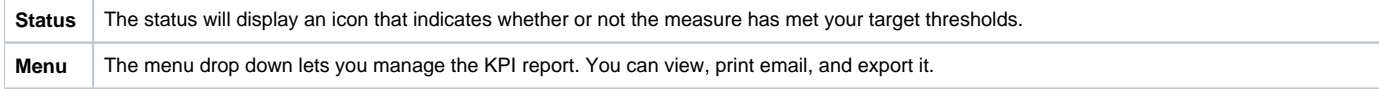

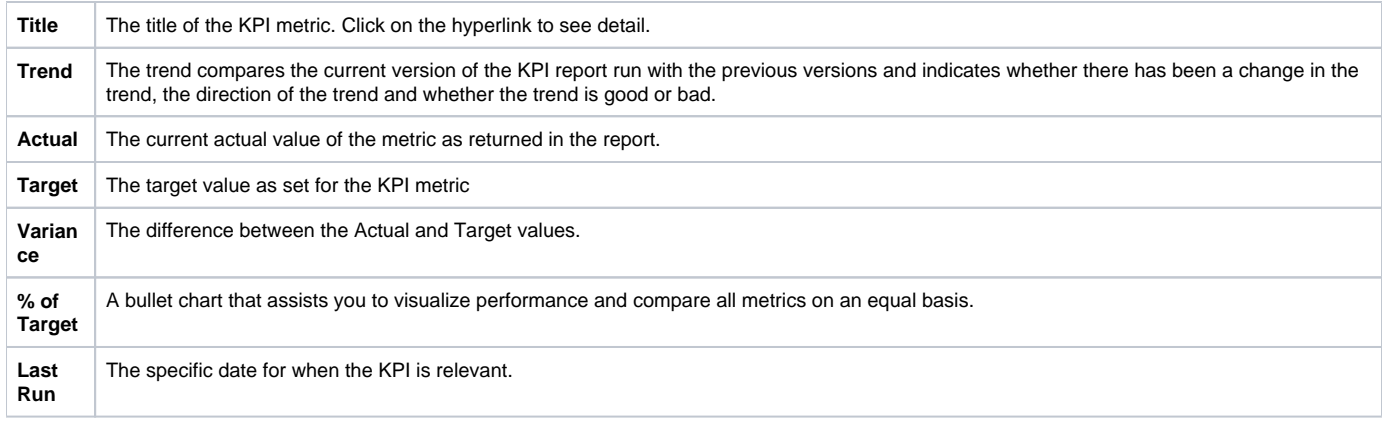